# LS11CLOUD - облачная реализация PKCS#11 v2.40 с поддержкой ГОСТ Р 34.10-2012, ГОСТ Р 34.11-2012, ГОСТ Р 34.12-2015 и ГОСТ Р 34.13-2015 Руководство Пользователя

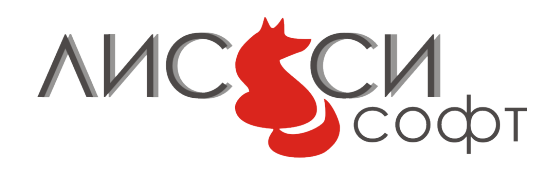

21 декабря 2018 г.

## Оглавление

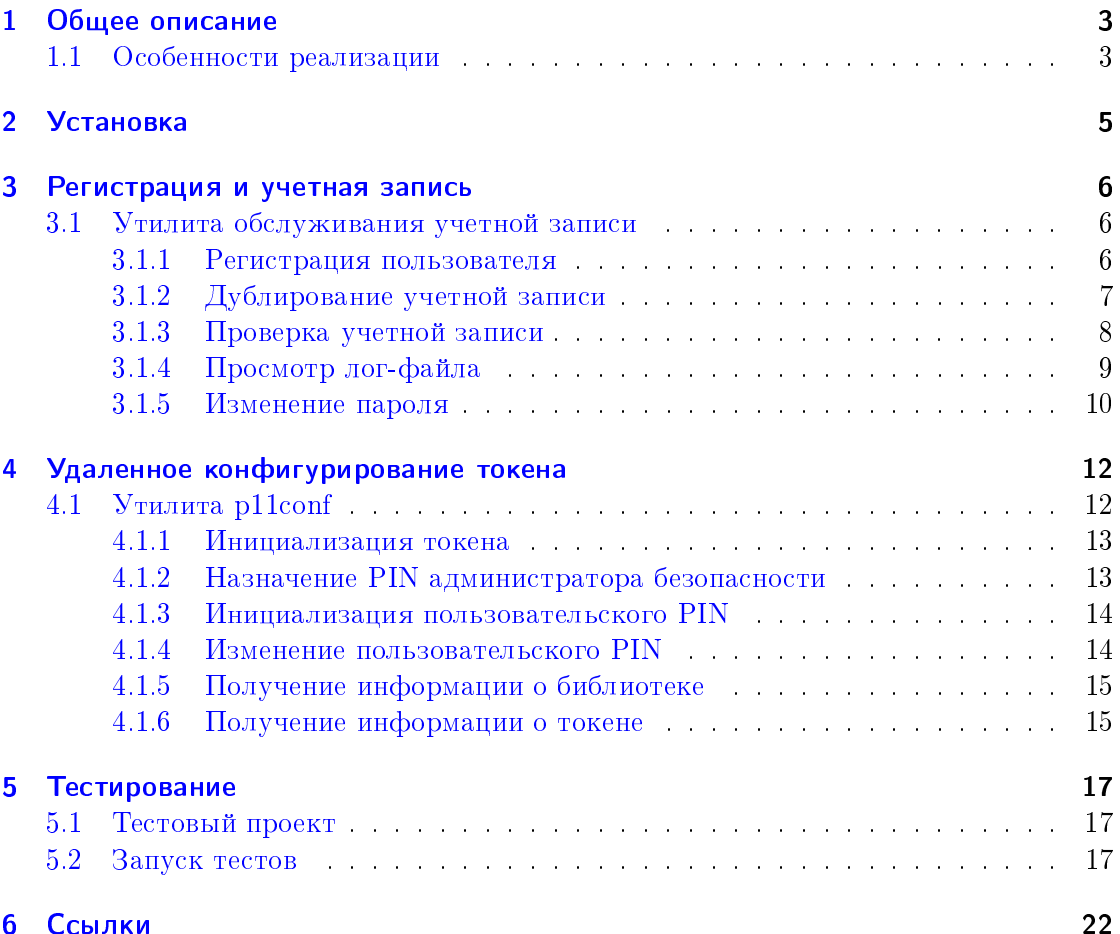

## <span id="page-2-0"></span>1 Общее описание

LS11CLOUD является облачной реализацией ООО "ЛИССИ-Софт" [\[1\]](#page-21-1) стандар-та PKCS#11 [\[15\]](#page-22-0), дополненного поддержкой российских криптографических алгоритмов в соответствии со спецификациями, выработанными Техническим комите-том по стандартизации (ТК 26) "Криптографическая защита информации" [\[2,](#page-21-2) [10\]](#page-21-3). LS11CLOUD поддерживает алгоритмы ГОСТ Р 34.10-2012 [\[5\]](#page-21-4), ГОСТ Р 34.11-2012 [\[9\]](#page-21-5), ГОСТ Р 34.12-2015 [\[6\]](#page-21-6) и ГОСТ Р 34.13-2015 [\[7\]](#page-21-7), а также сопутствующие алгоритмы и параметры, определенные руководящими документами ТК 26.

Обеспечение безопасного удаленного взаимодействия с защищенным личным контейнером криптографических объектов (токеном) по шифрованному сетевому каналу осуществляется с применением протокола аутентификации SESPAKE (Security Evaluated Standardized Password-Authenticated Key Exchange) [\[13\]](#page-22-1), рекомендованно- $_{\rm My}$  TK 26.

На стороне пользователя основная функциональность обеспечивается динамиче- $\alpha$ кой библиотекой ls11cloud  $\alpha$  стандартным программным интерфейсом PKCS $\#11$ . Предварительная регистрация пользователя на сервере и обслуживание учетной записи производятся утилитой 1s11cloud\_config. Удаленная инициализация и конфигурирование личного токена на сервере выполняются утилитой p11conf, работающей через интерфейсы библиотеки ls11cloud.

### <span id="page-2-1"></span>1.1 Особенности реализации

Аутентификация пользователя и сервера по протоколу SESPAKE производится при каждой инициализации библиотеки ls11cloud. Кроме того, сетевой доступ к облачному токену также требует определенных затрат времени на передачу данных по сети. Эти затраты следует учитывать при использовании облачного токена в прикладных программах.

Пароль учетной записи пользователя и значения PIN его токена никак не связаны между собой. Пароль учетной записи используется для двусторонней аутентификации пользователя и сервера по протоколу SESPAKE. А значения PIN предназначены для доступа к токену. В то же время, использование пароля учетной записи и PIN токена усиливает безопасность облачного токена.

Введенные пароли учетной записи в открытом виде никогда не сохраняются и по сети не передаются.

Все сообщения, передаваемые между клиентом и сервером, шифруются уникальными ключами, вырабатываемыми заново в каждой сессии протокола аутентификации SESPAKE. Шифрование производится с использованием алгоритма "Кузнечик" в режиме СТR  $[7]$ .

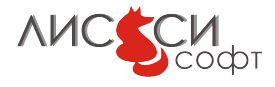

Если по каким-то причинам сервер не доступен, функции библиотеки ls11cloud будут завершаться с ошибкой CKR\_TOKEN\_NOT\_PRESENT.

Приватные объекты токена шифруются на сервере с использованием алгоритма "Кузнечик" в режиме СFB [\[7\]](#page-21-7) . Случайное значение мастер-ключа шифрования, в свою очередь, шифруется ключом, сгенерированным на USER PIN и защищается имитовставкой.

Значения закрытых ключей на токене с атрибутами неизвлекаемости никогда не покидают сервер. Все операции с такими объектами выполняются на сервере, а пользователю передаются только результаты выполнения операций. Большинство других операций выполняется локально на стороне пользователя библиотекой ls11cloud для обеспечения высокой производительности.

 $\pi$ анная документация соответствует LS11CLOUD версии 3.0. Некоторые механизмы и другие конструкции  $PKCS#11$  для новых российских алгоритмов пока еще не утверждены в ТК 26 окончательно, поэтому в следующие версии проекта могут быть внесены соответствующие изменения.

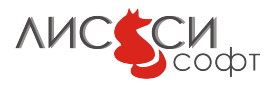

## <span id="page-4-0"></span>2 Установка

Библиотека ls11cloud и утилиты системы устанавливаются на компьютере пользователя инсталлятором. Кроме того, инсталлятор создает служебную папку ls11cloud в домашней папке пользователя. В процессе установки формируется начальное значение криптографического генератора случайных чисел, при котором пользователю предлагается нажимать соответствующие клавиши по запросу инсталлятора. Это начальное значение сохраняется в файле prng\_start.bin в папке ls11cloud.

Тестовый проект 1s11cloud\_tests инсталлятором не устанавливается и поставляется отдельно в виде архива.

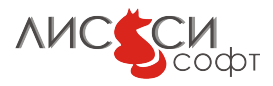

## <span id="page-5-0"></span>3 Регистрация и учетная запись

Учетная запись создается на сервере. Кроме того, в локальной папке ls11cloud создаются файлы, необходимые для подключения к серверу. Операции с учетной записью выполняются утилитой 1s11cloud\_config.

### <span id="page-5-1"></span>3.1 Утилита обслуживания учетной записи

```
LS11CLOUD User Utility
Usage:
ls11cloud_config <command> [-p <password>] [-n <new password>]
NB: Use -n <new password> with change_pswd command only!
Commands:
  register <host> <port> <id> - register new user on the server
  duplicate <host> <port> <id> - duplicate user account on other computer
  change_pswd - change account password
  status - display current configuration data
  log - display server log file
  recreate - re-create token to initial empty state
  unregister - remove all user files from the server
  save_pswd_hash - save account password hash to local file
NB: Don't use non-latin letters to avoid encoding problems!
```
Copyright(C) LISSI-Soft, Ltd (http://soft.lissi.ru) 2017-2019

#### <span id="page-5-2"></span>3.1.1 Регистрация пользователя

Пользователь должен зарегистрироваться на сервере с уникальным идентификатором длиной не менее 6-ти символов. Желательно не использовать русские буквы в идентификаторе и пароле, во избежание расхождений в кодировке при подключении  $\kappa$  серверу из различных систем. Идентификатор пользователя ls11cloud не обязан совпадать с именем пользователя, с которым он работает на данном компьютере. Регистрация производится командой register утилиты 1s11cloud\_config:

```
>ls11cloud_config register <host> <port> <id>,
T\pie
<host> - сетевое имя или IP-адрес сервера ls11cloud
<port> - номер порта на сервере
<id> - идентификатор пользователя
```
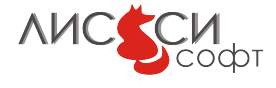

Пример запуска регистрации пользователя vblazhnov на тестовом сервере pkcs11.ru с номером порта  $4444$ :

#### >ls11cloud\_config register pkcs11.ru 4444 vblazhnov

В процессе работы утилита дважды запросит у пользователя начальное значение пароля (не менее 6-ти символов), с которым он в дальнейшем будет подключаться  $\kappa$  серверу по протоколу SESPAKE. Утилита также запоминает параметры подключения в локальной папке ls11cloud.

Поскольку первоначально на сервере нет пароля пользователя, то защищенное соединение по протоколу SESPAKE производится с паролем, равным идентификатору пользователя. Как только такое соединение установлено, по нему на сервер передается зашифрованное значение пароля пользователя, и соединение по протоколу SESPAKE переустанавливается заново уже с паролем, заданным пользователем. Таким образом, значение пароля пользователя никогда не передается серверу в открытом виде.

Заметим, что значение пароля не сохраняется, поэтому библиотека ls11cloud булет каждый раз запрашивать это значение в диалоге для подключения к серверу при инициализации сеанса  $PKCS#11$ . Если пользователь работает в защищенной среде, он может с помощью утилиты ls11cloud\_config сохранить значение хэша от пароля  $B$  файле ls11cloud/sdata.bin, чтобы не вводить его при каждом запуске. В этом случае и библиотека, и утилита 1s11cloud\_config не будут запрашивать пароль в диалоге, а будут использовать хэш из файла.

```
>ls11cloud_config save_pswd_hash -p 01234567
LS11CLOUD User Utility
command: save_pswd_hash
OK
```
В дальнейших примерах мы для простоты будем предполагать, что хэш пароля уже сохранен в локальном файле.

В случае успешного подключения к серверу, на нем будет создана учетная запись и пустой личный токен для хранения объектов с начальным значением SO PIN 8765[4](#page-11-0)321. Такой токен требует конфигурирования, которое описано в разделе 4.

### <span id="page-6-0"></span>3.1.2 Дублирование учетной записи

Доступ к существующей учетной записи с другого компьютера можно организовать с помощью команды duplicate с теми же параметрами, которые использовались при регистрации, например:

#### >ls11cloud\_config duplicate pkcs11.ru 4444 vblazhnov

Утилита запросит пароль SESPAKE, подключится к серверу, произведет двустороннюю аутентификацию и создаст соответствующие локальные файлы конфигурации на данном компьютере.

В доверенной среде значение пароля SESPAKE можно также задавать в командной строке утилиты после флага -р.

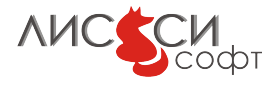

### <span id="page-7-0"></span>3.1.3 Проверка учетной записи

 $\Pi$ роверить состояние учетной записи можно командой status утилиты  $\texttt{ls11cloud\_config}:$ 

```
>ls11cloud_config status
LS11CLOUD User Utility
command: status
Using SESPAKE password from config.txt file
Try to connect to server at pkcs11.ru:4444
Connected to server
-----------------------------------------
A: Successful SESPAKE authentication of B
-----------------------------------------
==== Server config.txt ====
id = "vblazhnov"
c1 = 5 - sequential invalid password attemts remain
c2 = 10 - overall invalid password attempts remain
c3 = 99964 - overall connections with current password remain
last_date_time = 08/06/2023 10:40:48 - account expiration date and time
-----------------------------------
Token Info:
-----------------------------------
Label: vblazhnov
Manufacturer: LISSI-Soft, Ltd
Model: LS11CLOUD
Serial Number: 2370F1197131E3B0
Flags: 0x40D
 ( CKF_RNG|CKF_LOGIN_REQUIRED|CKF_USER_PIN_INITIALIZED|CKF_TOKEN_INITIALIZED )
Sessions: 0/256
R/W Sessions: 0/256
PIN Length: 4-32
Public Memory: CK_UNAVAILABLE_INFORMATION/CK_UNAVAILABLE_INFORMATION
Private Memory: CK_UNAVAILABLE_INFORMATION/CK_UNAVAILABLE_INFORMATION
Hardware Version: 3.0
Firmware Version: 3.0
Time: 13:09:04
-----------------------------------
```
#### OK

По запросу status дополнительно выдается информация о токене пользователя, по которой можно судить о его состоянии.

Согласно протоколу SESPAKE [\[13\]](#page-22-1), значения c1, c2 и c3 содержат соответственно оставшееся до блокировки учетной записи количество неудачных попыток ввода

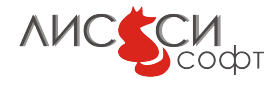

пароля подряд, оставшееся общее количество неудачных попыток и оставшееся количество сеансов с текущим значением пароля. При изменении пароля SESPAKE, значения этих констант устанавливаются в начальные значения  $c1 = 5, c2 = 20, c3$  $= 100000.$ 

При каждой неудачной попытке ввода пароля подряд значение с1 уменьшается на 1. Если оказывается, что  $c1 = 0$ , то доступ пользователя к серверу блокируется на 1 час. При правильно введенном пароле значение с1 снова устанавливается в 5.

При каждой неудачной попытке ввода пароля (подряд или не подряд) значение с2 уменьшается на 1. Если оказывается, что  $c2 = 0$ , то доступ пользователя к серверу предоставляется только для изменения пароля.

При каждой попытке ввода пароля (удачной или не удачной) значение с3 уменьшается на 1. Если оказывается, что  $c3 = 0$ , то доступ пользователя к серверу предоставляется только для изменения пароля.

После изменения пароля константы с1, с2 и с3 снова устанавливаются в начальные значения  $c1 = 5$ ,  $c2 = 20$ ,  $c3 = 100000$ .

Следует также обратить внимание на значение поля last\_date\_time. В текущей тестовой версии учетная запись предоставляется на 30 дней с момента регистрации. После указанной в этом поле даты токен становится недоступным, а утилита 1s11cloud\_config будет выполнять только команды status и unregister.

#### <span id="page-8-0"></span>3.1.4 Просмотр лог-файла

После аутентификации сервер записывает диагностические сообщения сессии в персональный лог-файл пользователя, содержимое которого можно увидеть с помощью команды log утилиты 1s11cloud\_config:

```
>ls11cloud_config log
LS11CLOUD User Utility
command: log
Try to connect to server at pkcs11.ru:4444
Connected to server
A: Successful SESPAKE authentication of B
=== BEGIN log.txt ===21/04/2017 at 11:32:49 FTOKEN session started for vblazhnov
21/04/2017 at 11:32:49 FTOKEN operation:
ftoken = FTOKEN_Initialize, ret = CKR_OK, ftoken_buf_len = 0
FTOKEN_Initialize rc = 0x0(CKR_0K)21/04/2017 at 11:32:49 FTOKEN operation finished
```
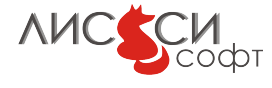

```
21/04/2017 at 11:32:49 FTOKEN operation:
ftoken = FTOKEN LoadTokenData, ret = CKR OK, ftoken buf len = 0
FTOKEN_LoadTokenData rc = 0x0(CKR_OK)
21/04/2017 at 11:32:49 FTOKEN operation finished
21/04/2017 at 11:32:49 FTOKEN operation:
ftoken = FTOKEN_Login, ret = CKR_OK, ftoken_buf_len = 16
FTOKEN_Login rc = 0x0(CKR_OK)
21/04/2017 at 11:32:49 FTOKEN operation finished
21/04/2017 at 11:32:49 FTOKEN operation:
ftoken = FTOKEN_LoadTokenData, ret = CKR_OK, ftoken_buf_len = 0
FTOKEN_LoadTokenData rc = 0x0(CKR_OK)
21/04/2017 at 11:32:49 FTOKEN operation finished
21/04/2017 at 11:32:49 FTOKEN operation:
ftoken = FTOKEN_DeleteObject, ret = CKR_OK, ftoken_buf_len = 9
FTOKEN_DeleteObject rc = 0x0(CKR_OK)
21/04/2017 at 11:32:49 FTOKEN operation finished
token_func(): Terminating FTOKEN session...
21/04/2017 at 11:32:49 FTOKEN operation finished
========== vblazhnov session finished 21/04/2017 at 11:32:49 ===========
========== vblazhnov session started 21/04/2017 at 11:37:13 ===========
LCC_SESPAKE_A_GET_LOG session started
LCC_SESPAKE_A_GET_LOG session finished
========== vblazhnov session finished 21/04/2017 at 11:37:13 ===========
==== END log.txt ====
```
#### OK

Просмотр содержимого лог-файла позволяет разобраться, что и когда выполнялось пользователем на сервере. Одна информация в лог-файле предназначена для администратора сервера, другая позволяет пользователю убедится в успешности или ошибочности выполнения своих операций.

Размер лог-файла ограничен 64Kb, поэтому по мере его увеличения старая информация может быть вытеснена новой и удалена из файла. Информация о сессиях упорядочена по дате и времени. Информация о последней сессии пользователя располагается в конце файла.

#### <span id="page-9-0"></span>3.1.5 Изменение пароля

```
>ls11cloud_config change_pswd
LS11CLOUD User Utility
command: change_pswd
host = "pkcs11.ru"
port = "4444"
```
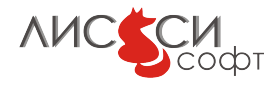

id = "vblazhnov" Try to connect to server at pkcs11.ru:4444 Connected to server ----------------------------------------- A: Successful SESPAKE authentication of B ----------------------------------------- Enter new SESPAKE password for vblazhnov, please: \*\*\*\*\*\* Enter new SESPAKE password for vblazhnov once more, please: \*\*\*\*\*\* OK

В доверенной среде новое значение пароля можно также задавать в командной строке после флага -n.

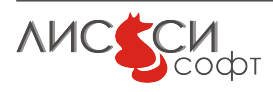

## <span id="page-11-0"></span>4 Удаленное конфигурирование токена

Когда пользователь зарегистрирован, он может использовать библиотеку ls11cloud для прикладной работы. Однако ему еще нужно конфигурировать свой токен, используя утилиту p11conf и библиотеку ls11cloud. Утилита p11conf может работать через стандартный программный интерфейс с любой библиотекой  $PKCS#11$ , а не только с ls11cloud.

## <span id="page-11-1"></span>4.1 Утилита p11conf

Для удаленного конфигурирования токена используется утилита командной строки p $11$ conf со следующим интерфейсом:

```
> p11conf -h
p11conf [-hitsmIupPredf] -A <PKCS#11 library path>
        [-c <slot ID> -U <user PIN> -S <SO PIN> -n <new PIN> -L <label>]
Flags:
        -h display usage
        -i display PKCS#11 library info
        -s display slot(s) info (-c <slot ID> is optional)
        -t display token(s) info (-c <slot ID> is optional)
Others must use -c <slot ID> too
        -m display mechanism list
        -I initialize token
        -u initialize user PIN
        -p set the user PIN
        -P set the SO PIN
        -e enumerate objects
        -d dump all object attributes (additional to -e and to -f)
        -r remove all objects
        -e -r remove enumerated objects with prompt
        -f enumerate certificates and write them to DER-files with prompt
Version 5.7
Copyright(C) LISSI-Soft Ltd (http://soft.lissi.ru) 2011-2018
```
В качестве <PKCS#11 library path> должен быть задан путь к динамической библиотеке ls11cloud. Если путь к папке с библиотекой задан в переменной среды PATH, то достаточно указать имя файла библиотеки. В Windows можно просто

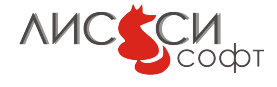

указать ls11cloud без расширения dll, а в Linux нужно указывать имя полностью libls11cloud.so.

Заметим, что с флагом -с задается идентификатор слота. Для ls11cloud этот идентификатор всегда равен 0.

После успешной регистрации у пользователя на сервере имеется пустой личный токен. В соответствии со стандартом  $PKCS#11$ , начальные операции с токеном выполняются администратором безопасности (Security Officer -SO). Начальное значение SO PIN для токена ls11cloud - 87654321. Для подготовки токена к прикладной работе ему нужно назначить уникальную метку, изменить умалчиваемое значение SO PIN, назначить начальное значение USER PIN от имени SO и изменить это значение от имени пользователя. Эти четыре операции производятся утилитой p11conf.

Далее приводятся примеры использования утилиты p11conf для подготовки токена к тестированию. Все значения PIN отображаются звездочками при вводе, но мы покажем здесь тестовые значения PIN.

#### <span id="page-12-0"></span>4.1.1 Инициализация токена

```
> p11conf -A ls11cloud-I -c 0
Try to connect to server at pkcs11.ru:4444
Connected to server
-----------------------------------------
A: Successful SESPAKE authentication of B
-----------------------------------------
Enter the SO PIN: 87654321
Enter a unique token label: vblazhnov
OK
```
То же самое можно выполнить, задавая значения SO PIN и метки прямо в командной строке:

> p11conf -A ls11cloud -I -c 0 -S 87654321 -L vblazhnov

#### <span id="page-12-1"></span>4.1.2 Назначение PIN администратора безопасности

Правильной организационной практикой является изменение администратором безопасности своего PIN сразу после инициализации токена. Данная процедура предотвращает возможность инициализировать токен посторонним лицам и удалить тем самым все созданные объекты (например, ключи и сертификаты).

```
> p11conf -A ls11cloud -P -c 0
Try to connect to server at pkcs11.ru:4444
Connected to server
   -A: Successful SESPAKE authentication of B
-----------------------------------------
```
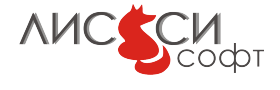

```
Enter the SO PIN: 87654321
Enter the new SO PIN: 76543210
Re-enter the new SO PIN: 76543210
OK
```
Вариант ввода в командной строке:

> p11conf -A ls11cloud -P -c 0 -S 87654321 -n 76543210

#### <span id="page-13-0"></span>4.1.3 Инициализация пользовательского PIN

Данная операция выполняется администратором безопасности перед передачей токена пользователю. Программный токен изначально создается в файловом пространстве пользователя, однако формальные требования стандарта должны быть выполнены и для него.

> p11conf -A ls11cloud -u -c 0 Try to connect to server at pkcs11.ru:4444 Connected to server ----------------------------------------- A: Successful SESPAKE authentication of B ----------------------------------------- Enter the SO PIN: 76543210 Enter the new user PIN: 12345678 Re-enter the new user PIN: 12345678 OK

Вариант ввода в командной строке:

> p11conf -A ls11cloud -u -c 0 -S 76543210 -n 12345678

#### <span id="page-13-1"></span>4.1.4 Изменение пользовательского PIN

Первое, что должен сделать пользователь после получения токена от администратора безопасности, - это изменение PIN.

> p11conf -A ls11cloud -p -c 0 Try to connect to server at pkcs11.ru:4444 Connected to server ----------------------------------------- A: Successful SESPAKE authentication of B ----------------------------------------- Enter user PIN: 12345678 Enter the new user PIN: 01234567 Re-enter the new user PIN: 01234567 **OK** 

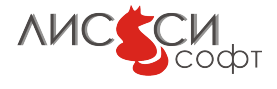

Вариант ввода в командной строке:

> p11conf -A ls11cloud -p -c 0 -U 12345678 -n 01234567

#### <span id="page-14-0"></span>4.1.5 Получение информации о библиотеке

```
> p11conf -A ls11cloud -i
Try to connect to server at pkcs11.ru:4444
Connected to server
-----------------------------------------
A: Successful SESPAKE authentication of B
-----------------------------------------
PKCS#11 Info
       Version 2.40
        Manufacturer: LISSI-Soft
        Flags: 0x0
        Library Description: ls11cloud PKCS#11 library
        Library Version 2.0
OK
```
### <span id="page-14-1"></span>4.1.6 Получение информации о токене

> p11conf -A ls11cloud -t -c 0 Try to connect to server at pkcs11.ru:4444 Connected to server ----------------------------------------- A: Successful SESPAKE authentication of B ----------------------------------------- Slot 0 Token Info: Label: vblazhnov Manufacturer: LISSI-Soft, Ltd Model: LS11CLOUD Serial Number: 2370F1197131E3B0 Flags: 0x40D ( CKF\_RNG|CKF\_LOGIN\_REQUIRED|CKF\_USER\_PIN\_INITIALIZED|CKF\_TOKEN\_INITIALIZED ) Sessions: 0/256 R/W Sessions: 0/256 PIN Length: 4-32 Public Memory: CK\_UNAVAILABLE\_INFORMATION/CK\_UNAVAILABLE\_INFORMATION Private Memory: CK\_UNAVAILABLE\_INFORMATION/CK\_UNAVAILABLE\_INFORMATION Hardware Version: 3.0 Firmware Version: 3.0 Time: 13:09:04

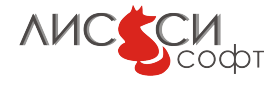

OK

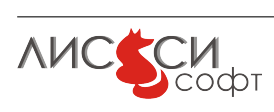

## <span id="page-16-0"></span>5 Тестирование

Пользователям предоставляется тестовый CMake-проект1s11cloud tests, содержащий программы, проверяющие функционирование различных механизмов  $PKCS#11$ . Эти программы могут также служить примерами для разработки собственных прикладных программ. Для генерации проектных файлов в операционной системе долж-на быть установлена сборочная система CMake[\[16\]](#page-22-2).

### <span id="page-16-1"></span>5.1 Тестовый проект

Для генерации проектных файлов нужно из папки build вызвать команду:

>cmake ..

В результате, в системе будут созданы проектные файлы для имеющейся среды программирования. Далее сборка тестов производится либо средствами MS Visual Studio (в Windows), либо командой make (в Linux).

### <span id="page-16-2"></span>5.2 Запуск тестов

В программах тестового проекта по умолчанию предполагается, что у пользовательского токена SO PIN равен 76543210, а USER PIN равен 01234567. При необходимости, эти значения можно изменить в сборочном файле проекта CMakeLists.txt.

 $\Pi$ ри запуске команды ctest из папки build будут поочередно запущены все тесты. Названия большинства тестов указывают либо на название тестируемого механизма, либо на тестируемый класс объекта.

```
Test project G:/sespake/build
     Start 1: info
 1/87 Test #1: info .................................... Passed 1.07 sec
     Start 2: cko_data
 2/87 Test #2: cko_data ................................ Passed 1.61 sec
     Start 3: cko certificate
 3/87 Test #3: cko_certificate ......................... Passed 1.82 sec
     Start 4: ckm_gostr3411
 4/87 Test #4: ckm_gostr3411 ........................... Passed 1.26 sec
     Start 5: ckm_gostr3411_12_256
 5/87 Test #5: ckm_gostr3411_12_256 .................... Passed 0.99 sec
     Start 6: ckm_gostr3411_12_512
```
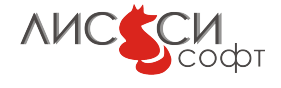

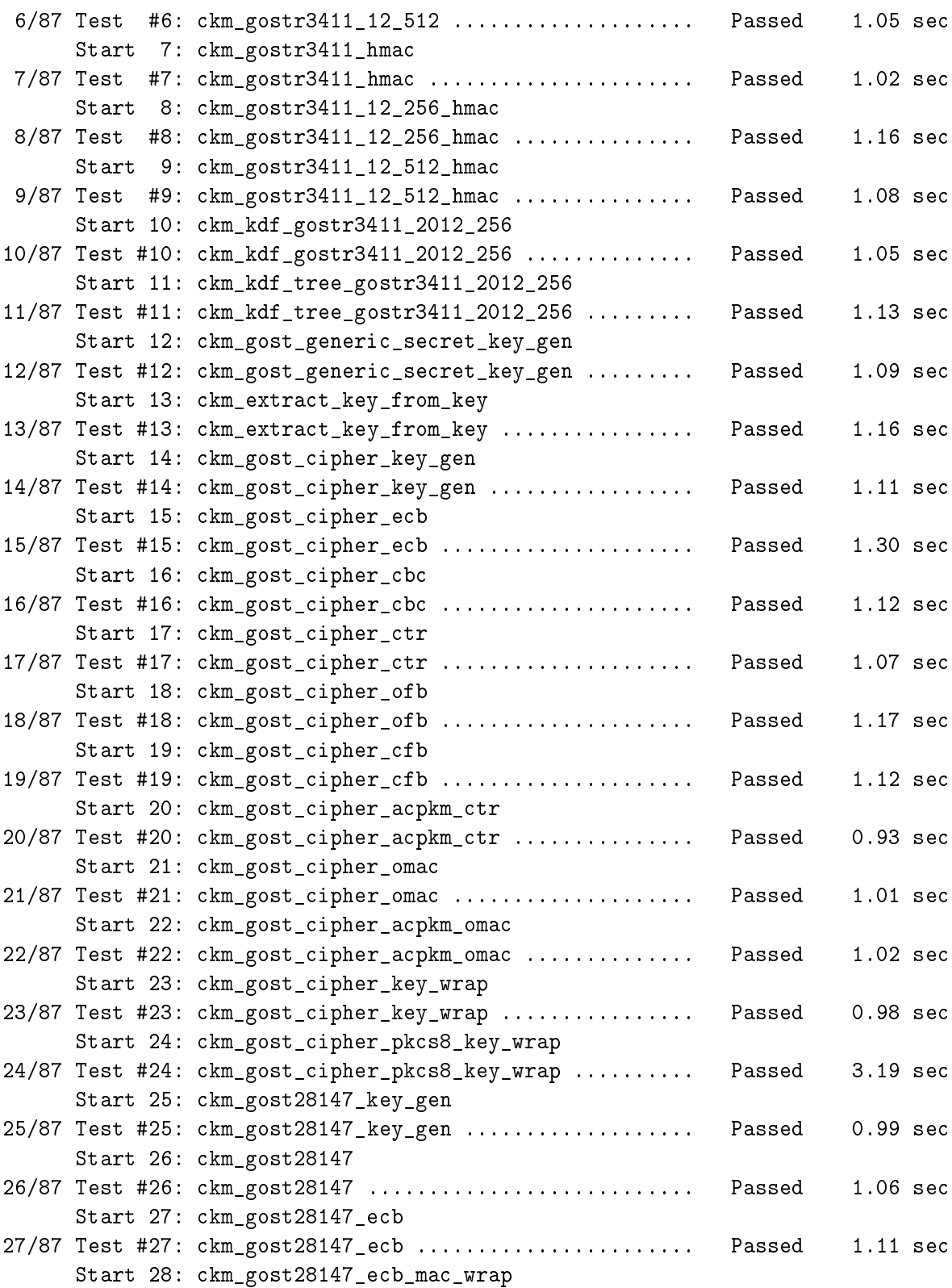

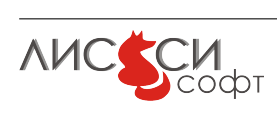

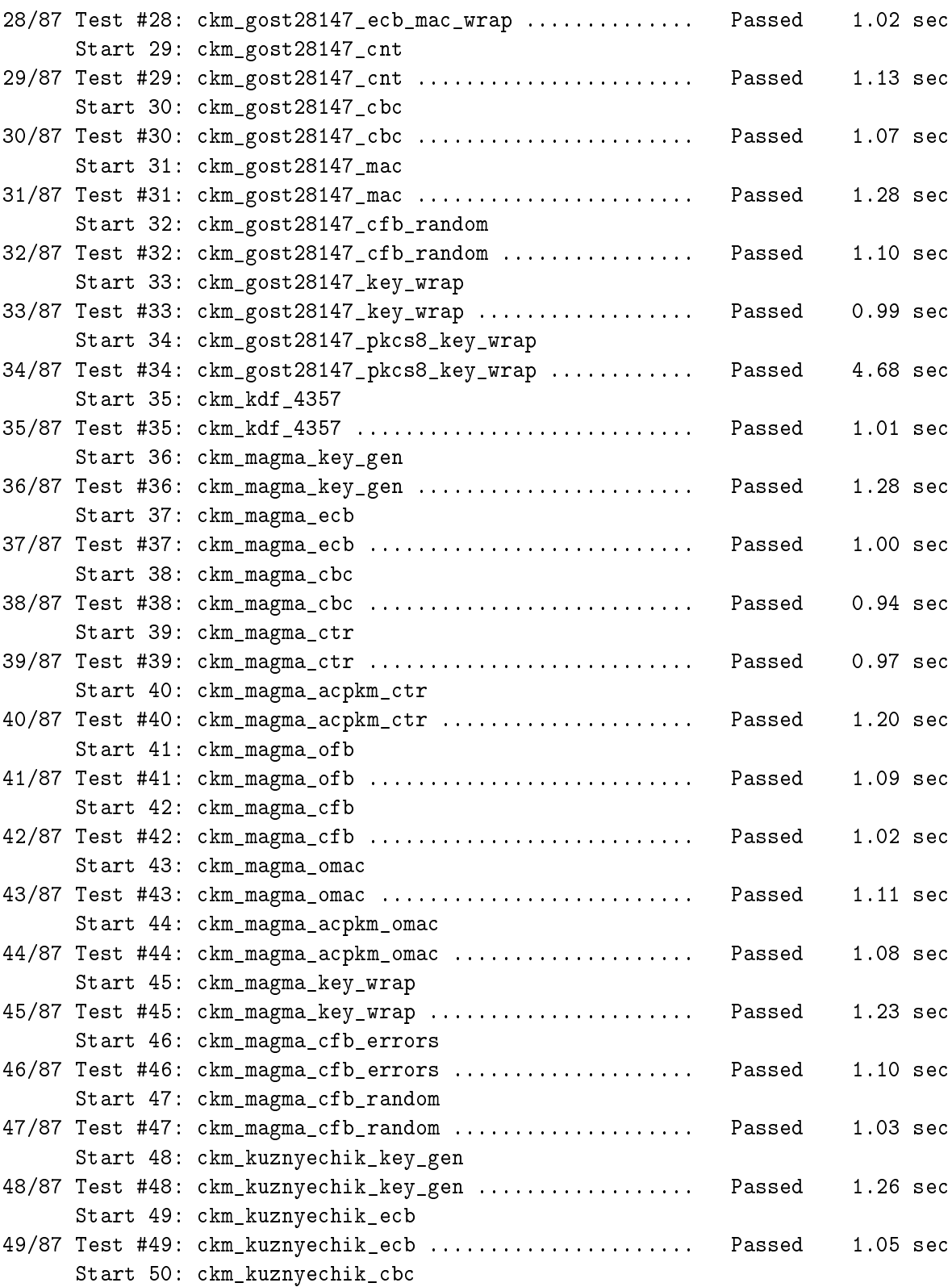

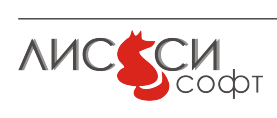

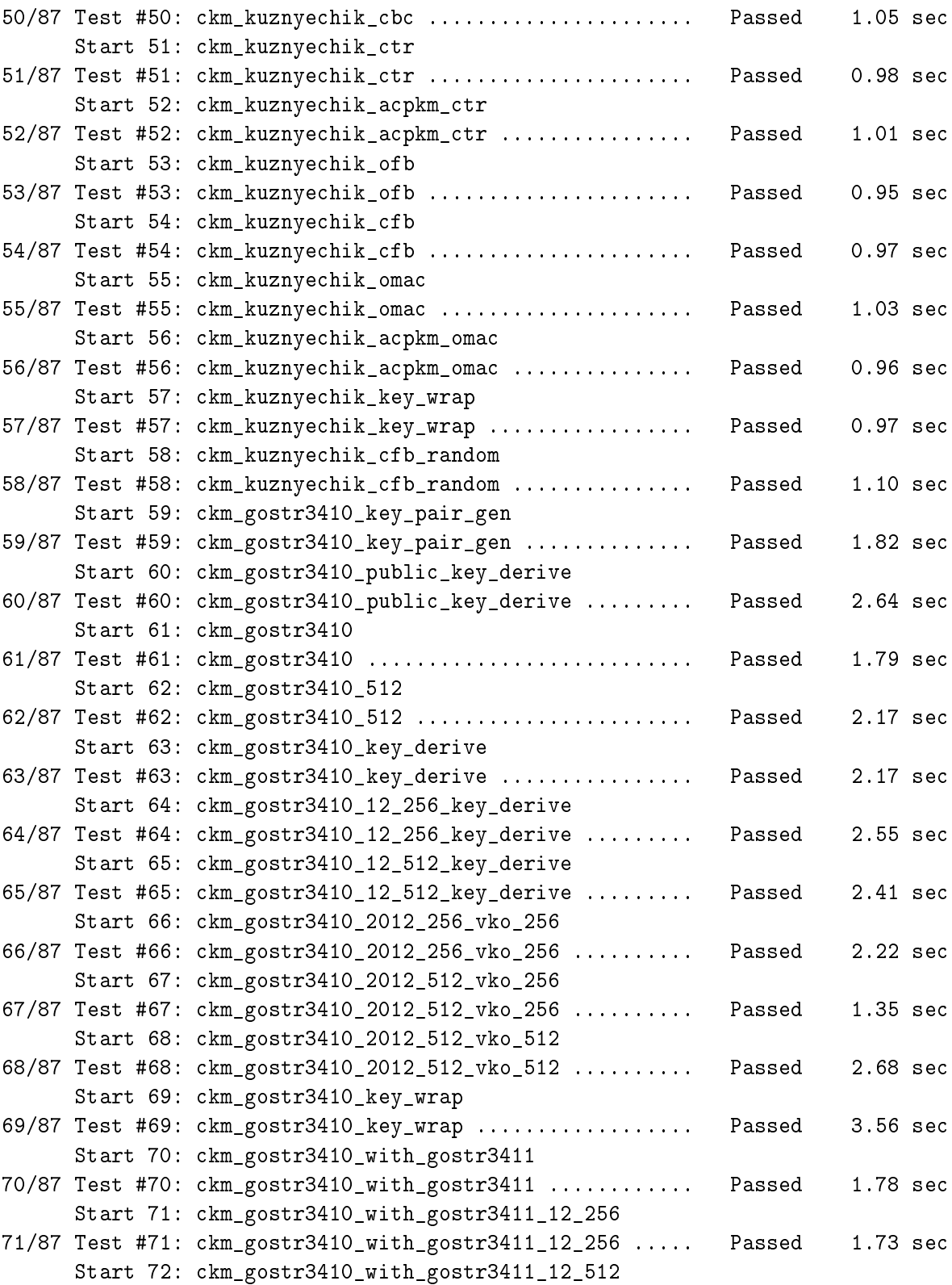

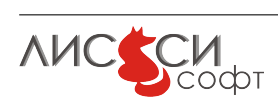

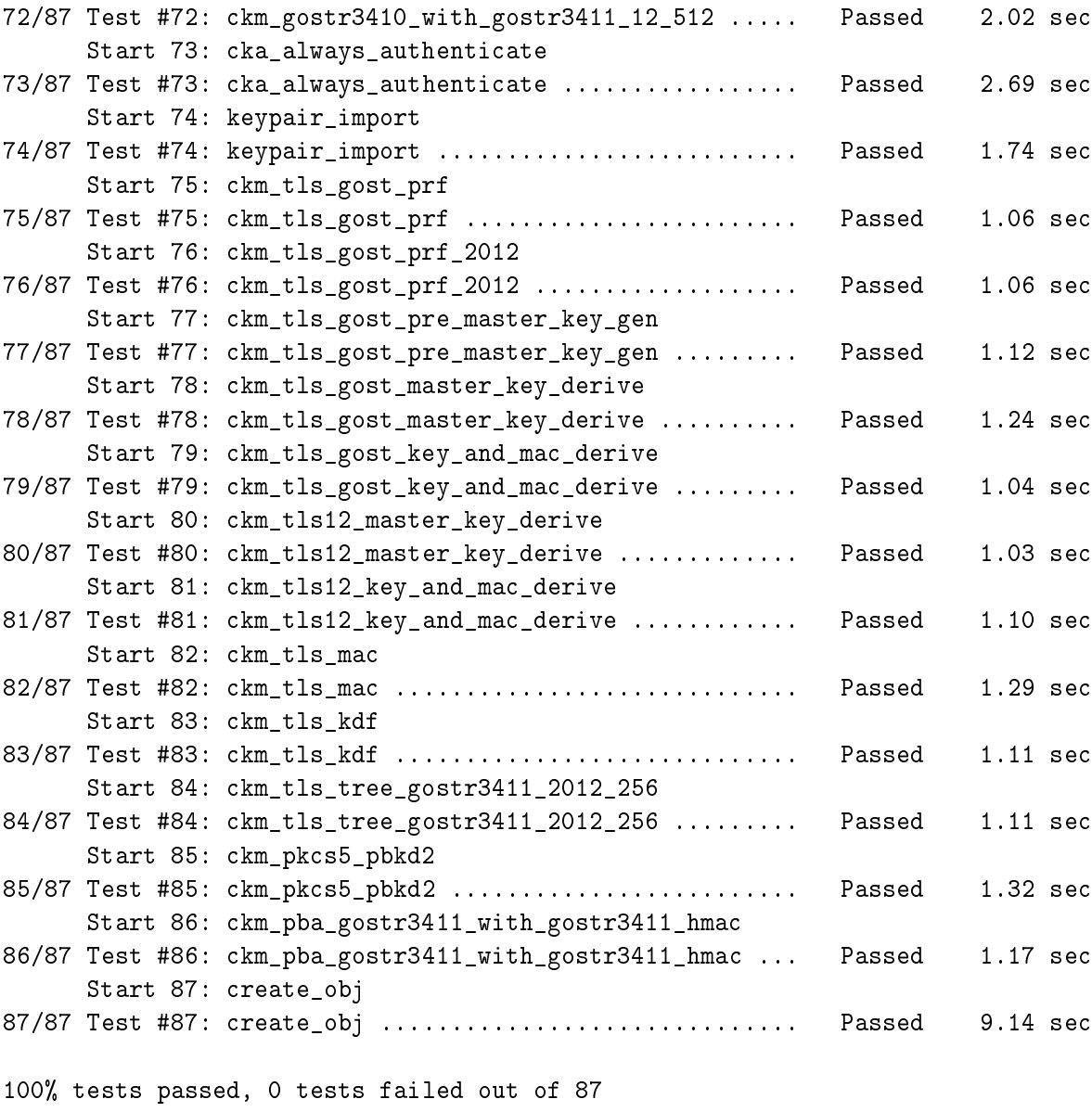

Total Test time  $_{\text{real}}$  = 127.99 sec

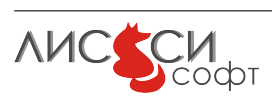

## <span id="page-21-0"></span>6 Ссылки

- <span id="page-21-1"></span>1. Официальный сайт ООО "ЛИССИ-Софт". - [http://http://soft.lissi.ru//.](http://http://soft.lissi.ru//)
- <span id="page-21-2"></span>2. Официальный сайт Технического комитета по стандартизации (ТК 26) "Криптографическая защита информации". - [https://www.tc26.ru.](https://www.tc26.ru)
- 3. ГОСТ 28147-89. Системы обработки информации. Защита криптографическая. Алгоритм криптографического преобразования. [http://protect.gost.ru/document.aspx?control=7&id=139177.](http://protect.gost.ru/document.aspx?control=7&id=139177)
- 4. ГОСТ Р 34.10-2001. Информационная технология. Криптографическая защита информации. Процессы формирования и проверки электронной цифровой подписи.  $=$

[http://protect.gost.ru/document.aspx?control=7&id=131131.](http://protect.gost.ru/document.aspx?control=7&id=131131)

- <span id="page-21-4"></span>5. ГОСТ Р 34.10-2012. Информационная технология. Криптографическая защита информации. Процессы формирования и проверки электронной цифровой подписи. - Москва, Стандартинформ, 2012.
- <span id="page-21-6"></span>6. ГОСТ Р 34.12-2015. Блочные шифры. – Москва, Стандартинформ, 2015.
- <span id="page-21-7"></span>7. ГОСТ Р 34.13-2015. Режимы блочных шифров. – Москва, Стандартинформ, 2015.
- 8. ГОСТ Р 34.11-94. Информационная технология. Криптографическая защита информации. Функция хеширования. [http://protect.gost.ru/document.aspx?control=7&id=134550.](http://protect.gost.ru/document.aspx?control=7&id=134550)
- <span id="page-21-5"></span> $9.$  ГОСТ Р 34.11-2012. Информационная технология. Криптографическая зашита информации. Функция хеширования. – Москва, Стандартинформ, 2012.
- <span id="page-21-3"></span>10. Расширение РКСS#11 для использования российских криптографических алгоритмов. – Технический комитет по стандартизации (ТК 26) "Криптографическая защита информации". – Москва, ТК 26, 2008.
- 11. Расширение РКСS#11 для использования российских стандартов ГОСТ Р 34.10-2012 и ГОСТ Р 34.11-2012 (готовится к публикации). – Технический комитет по стандартизации (ТК 26) "Криптографическая защита информации". - Москва, TK 26, 2013.
- 12. Расширение РКСS#11 для использования российских стандартов ГОСТ Р 34.12-2015 и ГОСТ Р 34.13-2015 (готовится к публикации). – Технический комитет по стандартизации (ТК 26) "Криптографическая защита информации". - Москва, TK 26, 2016.

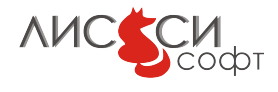

- <span id="page-22-1"></span>13. Протокол выработки общего ключа с аутентификацией на основе пароля (готовится к публикации). – Технический комитет по стандартизации (ТК 26) "Криптографическая защита информации". - Москва, ТК 26, 2015.
- 14. Криптографические алгоритмы, сопутствующие применению алгоритмов блочного шифрования (готовится к публикации). - Технический комитет по стандартизации (ТК 26) "Криптографическая защита информации". - Москва, ТК 26, 2017.
- <span id="page-22-0"></span>15. PKCS#11 v2.40: Cryptographic Token Interface Standard. - OASIS PKCS#11 TC. [https://www.oasis-open.org/committees/tc\\_home.php?wg\\_abbrev=pkcs11.](https://www.oasis-open.org/committees/tc_home.php?wg_abbrev=pkcs11)
- <span id="page-22-2"></span>16. Кроссплатформенная сборочная система СМаке. -  $http://www.cmake.org/$ .

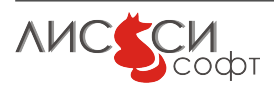